# 情報リテラシーのための統合システム構築と運用 - Microsoft Excel・Word 自動採点システムを含む -

松井 吉光(法学部)・岩田 員典(経営学部)

**要旨**

情報技術の発展にともない,今日においてはワープロソフトウェアや表計算ソフトウェアを 取り扱う技術は必要不可欠である。このような時代背景においてPCの操作に不慣れな学生に, これらの技術を身につけさせるためには繰り返し問題を解きながら理解を深めてもらうのが有 効である。しかし,これを実施するには多数の練習問題を用意し,それを採点し,採点結果を 学生に提示することが必要である。この方法を受講者数が多い初年次対象の情報リテラシー科 目で実施する場合,問題の準備・採点・結果の提示のために教員の負担が大きくなりすぎ実施 が困難である。そこで,本論文ではこのような教員の負担を軽減するとともに,受講者の学習 効果を上げることを目指したOffice Open XML形式のExcel・Word自動採点統合システムの 構築について述べる。さらに受講者の課題の正答率の上昇から本システムの有効性についても 言及する。

**キーワード:**情報教育,e-learning,自動採点

**1.はじめに**

近年の情報技術の発展にともない,大 学や企業においては電子メールの利用を はじめとしてワープロソフトウェア・表 計算ソフトウェアなどの技術が当然求め られる時代となっている。さらには,こ れらのソフトウェアを活用できるスキル は情報リテラシーの一部として考えられ るようになり,この活用は大学や企業に おいてできて当たり前という状況にあ る。したがって,これらを利用できる最 低限の技術を身につけることが肝要であ

る。特にワープロソフトでは,単に文字 を修飾するだけでなく,レポートなどを 作成するための文書の構成ができるよう になることが求められる。また,表計算 ソフトでは関数を利用したデータの分析 や,グラフによるデータの可視化の技術 が重要視される。そして,PC(Personal Computer)に不慣れな学生がこれらの 技術を身につけるためには,繰り返し類 似の問題を解きパターンになれることが 必要である。

これを実行するための課題となるの が,どのように問題を用意し,その問題

 $-1 -$ 

をどのように採点するかである。特に初 年次の学生向けに情報リテラシー科目を 設定し,受講者が大多数の場合は問題の 採点だけでも教員の大きな負担となる。 また,学習効果を高めようと問題数を増 やすと受講者の学習意欲を維持するのが 困難である。そこで,教員の負担を減ら しつつ,学生へ採点結果を伝えるための タイムラグを減らすため,採点結果や間 違いを即座に指摘するExcel・Wordの 自動採点プログラムを開発した。さらに は,学生の学習意欲を高めるために問題 の達成度やランキングを表示する機能も 含んだ統合システムとして構築し運用し ている。本論文ではこの統合システムに ついて述べ,課題の正答率の上昇から本 システムによる学習成果の評価も行う。

## **2.背景**

本学では2006年度から1年生の情報リ テラシーレベルを向上させることを目的 として情報リテラシー・入門(前期), 応 用(後期)を設定している。この科目を 設定したのは,当初文系の学生にはPC の操作に不慣れな学生が多かったためで あった。その後PCの普及が進み徐々に その傾向が弱まったかに思われたが、近 年はスマートフォンやタブレットの普及 によりPCを所持していない学生もまた 増えており,10年前よりもPCに慣れて いない学生が増えていることからも重要 な科目となっている。そのため,本科目 は新入生のほぼ全員が受講することで, 約1500名の受講者がいるという超大人 数科目となっている。前期に開講してい る情報リテラシー・入門では,受講者は 約1500名であり担当教員は10名である ため,平均して約150名の学生を担当し ていることになる。したがって,学生一 人あたりが100題の課題を解くとすると 15万題もの解答が提出されることにな る。例えば,一問あたりの採点に 30 秒か かるとすると一人の学生の全解答を採点 するのに50分かかる。したがって、全て の解答の採点には教員一人あたりおおよ そ125時間費やすことになる。また,採 点の順番が最後になった学生にその結果 を提示するまでの時間のずれが大きくな る。それにより,採点結果を示されたと きには学生が問題の内容を忘れてしまっ ている可能性がある。

このような状況に対応するために 2006年度の前期においては,本科目は 完全な自学自習形態とし,市販教材を用 いた課題提出による単位取得という方 式を採用した。しかしながら、従来の e-Learningに関する市販教材は,画面 の内容を読解する講義型であり、課題試 験も知識を択一形式で出題するのみであ る。そのため,受講者としては,その場 で正答すればよいという一過性の学習に なり,必要最低限の技術が身につかない という問題が生じた。

そこで,市販教材では情報リテラシー レベルの向上は困難であると判断し, 2006年度の後期に対面型演習形式で自 学自習のできるe-Learningシステムの 独自開発に取り組んだ $[1]$ 。このシステ ムではMicrosoft Officeを利用して学生 が作成した解答を自動採点し,その結果 を保存する。これにより,教員の負担を 減らしつつ,学生へ採点結果を伝えるた めのタイムラグを減らすことができてい る。

ただし、このシステム開発時には Excel, Word の フ ァ イ ル は Microsoft Officeの独自形式であったため、Excel はHTMLファイルとして保存したもの を,Word は Word XML ファイルとして 保存したものを採点する採点プログラム を利用していた。また,このシステムは 単に成績を保存するシステムであった。 その後, Office Open XML<sup>[2, 3]</sup>に対応 した採点プログラムを含むシステムに改 良した[4]。本論文ではこのシステムを基 に,学生の学習意欲を高めるために問題 の達成度やランキングを表示する機能も 含んだ統合システムについて説明する。

**3.関連システム**

本論文で開発したシステムと関連が 深いと考えられる Microsoft Office の 自動採点ソフトはファイル形式がOffice Open XMLになってからは主に以下の2

種類に分類できる。

- ●VBAを用いてマクロにより採点
- ●外部プログラムによりXMLを解析す ることにより採点

VBAを用いた方式はそのファイルの みで採点ができるという利点がある。一 方で,外部プログラムを利用する方法 は,解答例から採点基準ファイルを作成 するという手段をとることができるため VBA方式よりも問題を多数用意しやす いという利点がある。

大曽根<sup>[5]</sup>, 中村<sup>[6]</sup> や渡邊<sup>[7]</sup>は最初の VBAを用いる方法を採用している。一 方,石川ら[8] はVisual Basic.Netを利 用した後者の方式となっているが,2006 年のためXMLを解析しての採点ではな い。我々は多数の問題を用意する必要性 もあり,外部プログラムで採点する手法 を採用している $[9, 10]$ 。

#### **4.自動採点統合システム**

#### **4.1 システムの構成と基本動作**

本システムは Excel. Word を利用して 学生が作成した課題を自動採点し,その 結果を保存・管理する統合システムであ る。その概要は以下の通りである(図1)。

- 1.ユーザはシステムにブラウザ経由で アクセス
- 2.システムのインターフェイスを介し て表示された課題を適宜ダウンロード

 $-3 -$ 

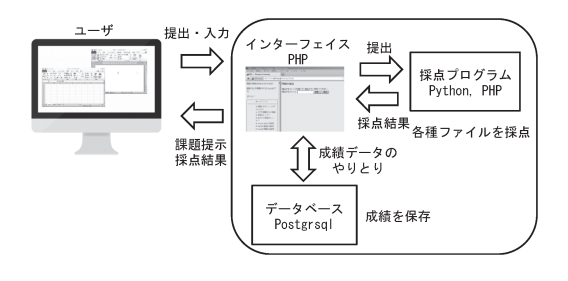

- 3.ユーザは問題をダウンロードしたPC で解答を作成
- 4.解答をシステムにアップロード。シ ステムはアップロードされたファイ ルを自動採点エンジンによって採点 し,その結果をデータベースに保存
- 5. 採点結果をブラウザに表示

また. 本システムはタイピングについ ても課題を用意しており,タイピングに 関してはブラウザに入力する方式になっ ている [11]。

#### **4.2 Excel・Word採点プログラム**

自動採点プログラムはExcel,Word で作成されたファイルを採点することが できる。採点に際しては,設問ごとに採 点基準ファイルを用意することでプログ ラムを修正することなくさまざまな設問 を採点できる。さらに採点基準ファイル は,模範解答ファイルから半自動で作成 することができる<sup>[9, 10]</sup> (図2)。ここで半 自動と記述しているのは,別解などは別

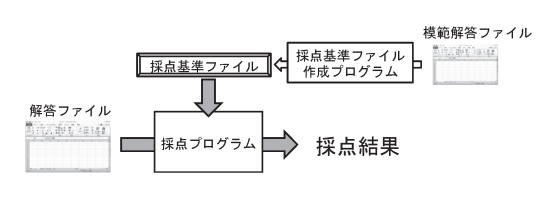

図1 システムの構成 2000 2000 図2 採点基準ファイルと採点

途設定が必要だからである。これらの機 能を活かし Excel を 124 題, Word を 126 題を用意することができている。

統合システムとしてこの自動採点プロ グラムは4.1で説明したように,アップ ロードされた解答ファイルを採点する。 つまり,ユーザが設問ファイルをダウン ロードし,そのファイルに解答を入力す る。そして,解答ファイルをアップロー ドすることで採点が行われる。採点結果 は即座にユーザにブラウザを通じて提示 される。これらの処理のためにインター ネットに接続された環境が必要である。

ただし,インターネットに接続する必 要があるのは採点や成績の管理を統合シ ステムによって行っているためである。 採点プログラムや必要なファイル一式を 導入したPCならばスタンドアロンで採 点をすることもできる。

# **4.3 学習効果と意欲の向上のための機能**

受講者が自己学習をしやすくするため に,PDF や動画による解説を公開する仕

 $-4 -$ 

組みを備えている (図3)。これらは全て の設問に対して準備する必要はなく,教 員側が説明を追加したい問題に限ること ができる。また、公開方法は後述 (4.4) の設問IDをファイル名として設定して, 所定のディレクトリに配置するだけであ る。本学では設問の種類ごとに解説や動 画を用意している。

受講者の学習意欲を維持するために 図4や図5のように課題の達成率やラン キングを表示する機能も備えている。達 成率については,本学で開講している情 報リテラシー・入門,応用の単位取得条

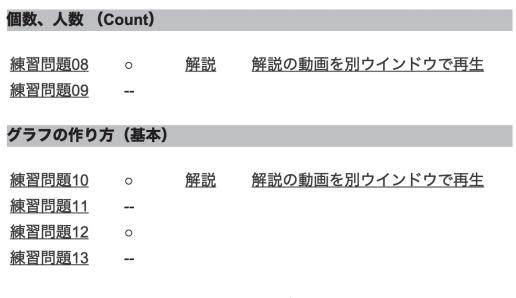

図3 PDFと動画の公開

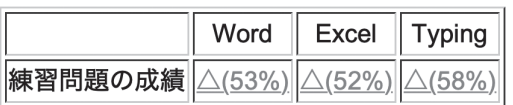

図4 達成率の確認

練習問題総合順位 |Typing練習問題の順位 Word練習問題の順位 Excel練習問題の順位 1306位:達成率55% 1204位:達成率58% 1232位:達成率53% 1284位:達成率52%

▌練習問題達成率 順位表

- 練習問題総合順位表(Top 500)
- Typing練習問題順位表(Top 500) • Word練習問題順位表(Top 500)
- Excel練習問題順位表(Top 500)

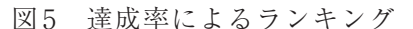

件の一つになっているため,常に学生が 気にしていることもあり簡単に見られる ようにしている。一方でランキングは達 成率に基づいて全受講者中の順位を表示 するようになっている。これにより他の 受講者との進捗度合いを比較することが でき,学習意欲の維持に効果が期待でき る。

#### **4.4 講義担当者向け機能**

本システムは,講義で利用することも 想定して以下の機能を有する。

- 1.設問作成・編集
- 2.出題期間管理
- 3. ログの参照, 成績の参照とダウン ロード
- 4.出席管理
- 5.不正防止

設問作成機能は4.2で説明したように 模範解答ファイルを基に半自動で作成が 可能である。特にExcelについては別解 の設定なども本システム経由で行うこと ができる[10]。また,タイピングに関して も解答例となるテキストファイルをアッ プロードするだけである。

これら設問は「α-x-yy-zz」のように 設問IDを付けて管理している。ここで 「α」は「T」,「E」,「W」のいずれかとな り,それぞれタイピング,Excel,Word の課題であることを表している。

「x」は本学では出題するコースを表現

するのに利用しており,「0」ならば入門 の練習問題,「1」ならば応用の練習問題 となっている。

「yy」は設問番号に関わる値である。た だし,これは管理上の設問番号であり受 講者に表示する番号は別途設定が可能で ある。

また,「zz」は類題番号である。これ は,「yy」で指定された設問番号に対して 複数の設問を用意した場合に利用する。 例えばExcel01という設問があった場合 に,受講者AにはE-0-01-00を割り当て, 別の受講生BにはE-0-01-01と別の設問 (類題)を割り当てることができる。この 設定により,ユーザごとに異なる設問を 出題することもできる。

この設問 ID は出題期間,出席管理,成 績にも関わる。その際には「zz」の値は使 わずに,「α -x-yy」(例えば E-0-01)を使 う。このように管理することで,どの類 題を解いたかに関係なく設問番号に対し て解答したと管理することが可能になっ ている。

2の出題期間管理機能は,練習問題の 出題期間を講義の実施に合わせてクラス ごとに設定することができ,設定された 日時になると自動で設問にアクセスでき るようになる。以前は講義の実施回に合 わせて順番に設問を手動で公開してい た。この手動での設定は最も進捗が早い クラスにあわせた公開となっていたた め,休講などで進行が遅くなっているク ラスでは,授業に全く関係ない設問まで 公開されているという問題が生じてい た。そのため,クラスごとに設問の公開 開始日時を設定できるようにした。ま た, 現時点では利用していないが, 公開 終了日時も指定することができる。

ログと成績は,システムから全員・ク ラス・ユーザIDなどを指定してそれぞ れ確認することができる。また,成績は CSV(Comma Separated Values)ファ イルとしてダウンロードすることもでき る。

4 の出席管理は,「実施期間」,「IP アド レスによる制限」,「アクセスコード」を 設定することで,授業に来ている受講者 のみアクセスできる設問を用意すること ができる。これにより,その設問を提出 しているかどうかで出席を管理すること が可能である。

不正防止機能は,各設問に対する機能 と,出席に関わる機能の2つに分けられ る。各設問に関する不正防止機能は、他 の受講者から解答ファイルをもらって提 出するということを防ぐために実装して いる。本学では出題されている練習問題 の半分以上を提出することが単位取得条 件の一つとなっている。しかし,練習問 題の数が多く締め切りに間に合わない場 合に,他の受講者からファイルをもらっ て提出するという不正行為が散出してい た。そこで,ユーザID・設問IDなどを 基に計算したハッシュ値を設問ファイル

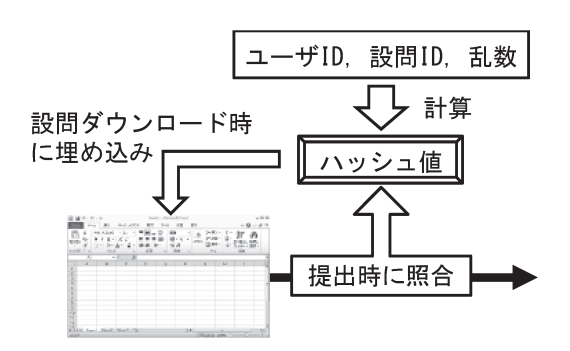

図6 ハッシュ値の埋め込みと照合

中に埋め込み,解答ファイルを提出した 際にその値を照合することで他の受講者 からファイルを受け取っていないかどう かを判別するようにしている(図6)。

また,情報リテラシー・入門,応用は単 位取得条件として原則欠席回数は1回以 下と定めている。そのため、授業に来ら れない受講者が,出席している友人に代 理で提出を頼むということがあった。そ こで. 授業時間中に同じIPアドレスから 複数の受講者による出席用の設問提出が あった場合に,不正行為が行われた可能 性があるとして講義担当者にメールで通 知する機能を実装した。これにより、代 理出席を検出できるようになっている。

#### **5.採点プログラムと運用実績の評価**

本システムは以下の構成により運用し ており,本章の評価もこのシステムでお こなった。

 $CPU: Intel Xeon E3-1270 v6 3.80GHz$ 

メモリ:8GB

OS:CentOS Linux 7.9.2009

各種ソフトウェア:

 Apache 2.4.6, PostgreSQL 9.6.4 Python 3.6.2, PHP 7.3.3 PhpSpreadsheet 1.6.0

# **5.1 Excel・Word採点時間**

Excel を 124 題,Word を 126 題 を それぞれ 10 回採点した時間を計測し た。時間の計測はコマンドライン上か ら「date+%s%N」 を 使 用 し て, 採 点 実行前と実行後の時刻の差により求め ている。そのため,前述の Apache と PostgreSQLはこの採点時間計測には関 係ない。また,Excel の採点に PHP と PhpSpreadsheet を利用し, Word の採 点にはPythonを利用している。

採点時間の平均値,標準偏差と中央値 を表1に示す。なお、計測時はns $(10^{-9})$ 秒)で計測しているが,結果を見やすく するためにμ s(10-6秒)で記載している。

| Excel | 平均值  | 41.41 $\mu$ s  |
|-------|------|----------------|
|       | 標準偏差 | 2.163 $\mu$ s  |
|       | 中央値  | 41.16 $\mu$ s  |
| Word  | 平均值  | 14.72 $\mu$ s  |
|       | 標準偏差 | $0.1381 \mu s$ |
|       | 中央値  | 14.71 $\mu$ s  |

表1 採点プログラムによる採点時間

これらの結果から分かるように本採点プ ログラムは充分高速に採点できているこ とが分かる。

#### **5.2 運用における学習効果の評価**

本学の情報リテラシー・入門では第2 回の授業でExcel・Wordの実力テスト (事前テスト)を実施している。これは, 受講生がExcelやWordを受講前にどの 程度活用できるのかを把握するためであ る。この事前テストは,その学期で教え る予定の内容について出題している。し たがって,もしも受講者の大半が事前テ ストで満点を取るようならば実習内容を 見直す必要がある。ただし, これまでそ のような状況は生じていない。

また,学期の最後には同じ内容で事後 テストを行っている。これを行うこと で,受講者がExcelとWordに関する知 識と技能を概ね身につけることができた かどうかを判定することができる。

なお,2020 年度はコロナウィルスのた め,これらのテストが実施できなかった ため2015年度~2019年度の5年分のデー タを用いて分析をおこなった。このデー タの受講者データ 7548 名のうち事前・事 後テストの両方を受けた受講者(Excel 6355 名,Word 6481 名)を対象としてい る。

受講生の全体の習熟度の伸びを評価 するために Hake による規格化ゲイン

(Normalized Gain)[11]を用いる。規格化 ゲインは事前テストの正答率の平均値を <%Pre>,事後テストの正答率の平均値 を<%Post>とすると以下のように定義 される。

$$
G: = \frac{(\langle \frac{\%Post \rangle}{\% P \cdot (100 \cdot \langle \frac{\%Pre \rangle}{\% P \cdot (100 \cdot \langle \frac{\% Pre \rangle}{\% P \cdot (100 \cdot \langle \frac{\% Pre \rangle}{\% P \cdot (10
$$

これは受講者の学力の伸びを示す指標 として提案され,広く用いられている。 この指標の最大値は<%Post>が100 % のときであり、G=1である。Excelに関 しての規格化ゲインを表2に,Word に関 しての規格化ゲインを表3に示す。これ らの表の値から,平均点は事前テストと 事後テストで上昇し,規格化ゲインも非 常に高い値を示している。また,標準偏 差が事前テストはいずれも大きな値を示 していたのが事後テストでは大幅に小さ くなっている。これは,事前テストでは 全くもしくはほとんど解けなかった受講 者が,事後テストでは完答できているこ とを示している。

授業ではExcelやWordについて講義 を行っているため,この結果がすべて本 システムによる成果とはいえない。しか し,本システムがなければ,いずれの年 度においても1500名超の受講者に対し て多数の設問を提供することは難しく, 習熟度がここまで高まらなかった可能性 がある。その面から見ても本システムは 評価できる。

 $- 8 -$ 

表2 Excelの規格化ゲイン

|      | 事前テスト 事後テスト |       | G      |
|------|-------------|-------|--------|
| 平均値  | 65.90       | 98.62 |        |
| 標準偏差 | 41.20       | 9.351 | 0.9597 |
| 中央值  | 90.48       | 100   |        |

表3 Wordの規格化ゲイン

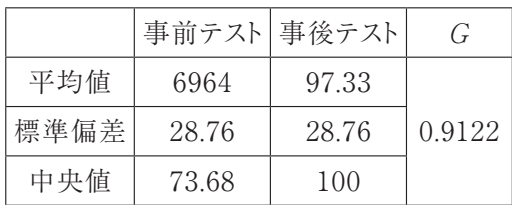

# **6.まとめと今後の課題**

本論文では教員の負担を軽減するとと もに,受講者の学習効果を上げることを 目指した自動採点統合システムの構築つ いて述べた。本システムの評価として, ExcelとWordの採点にかかる時間を計 測し,教員が採点するよりも非常に高速 に採点できることを示した。さらに受講 者の正答率の上昇を規格化ゲインにより 評価した。それにより,本システムが受 講生の習熟度向上に貢献していることを 示し,その有効性について考察した。

今後の課題としては,開発環境と運用 環境の統一と配布の仕組みの確立があ る。これまでにも,ライブラリなどの アップデートのタイミングにより,開発 環境と運用環境で利用しているバージョ ンが異なるという問題が生じることが あった。また,本学だけでの利用から学 外機関にも利用してもらうためには配付 方法の確立も重要である。これらの問題 を解決するためにDocker上で動作する ようにシステム全体を変更し,GitLab に より公開する予定である。

## **謝辞**

本研究の一部は,愛知大学名古屋一般 教育研究室事業「HITs用学習コンテン ツの作成および研究」によるものであ る。

# **注**

本論文で使用しているIntel Xeonは, アメリカ合衆国及びその他の国におけ るIntel Corporation又はその子会社の 登録商標または商標である。Microsoft, Microsoft Office, Word, Excel は, Microsoft Corporationのアメリカ合衆 国及びその他の国における登録商標また は商標である。CentOS は,CentOS ltd. の登録商標または商標である。

#### **参考文献**

[1] 岩田員典, 功力由紀子, 齋藤毅, 谷口 正明,長谷部勝也,松井吉光,古川邦之, 「Excel,Word 自動採点システムHITsの 構築と運用」,愛知大学 情報メディアセン ター紀要「COM」, Vol.20, No.1, 第 35 号, 2010/3,pp.11-23

[2]「Office(2007)Open XML ファイル形

式の概要」, 2015/6,

https://docs.microsoft.com/ja-jp/ previous-versions/office-development/ aa338205(v=office.12)?redirectedfrom= MSDN, 2021/2/26 参照

- [3] "Standard ECMA-376 Office Open XML File Formats", 2016/12, https://www.ecma-international.org/ publications-and-standards/standards/ ecma-376/, 2021/2/26 参照
- [4]岩田員典,松井吉光,長谷部勝也,谷口 正明,池森均,梅垣敦紀,齋藤毅,澤田貴 行,土橋喜,中尾浩,西本寛,古川邦之,毛 利元昭,「情報リテラシーのための Word, Excel 自動採点システムの構築と運用」,平 成25年度教育改革ICT戦略大会,2013/9, pp.294-295

http://www.juce.jp/archives/ taikai\_2013/d-14.pdf

- [5]大曽根匡,関根純,丹保歩子,「Excel 用 標準テストのための自動採点プログラムの 開発とその実施結果の報告」, 専修大学情 報科学研究,Vol.35,2015/3,pp.19-41, https://senshu-u.repo.nii. ac.jp/?action=repository\_uri&item\_ id=7846&file\_id=32&file\_no=1
- [6]中村邦彦,「Microsoft Office 課題の自動 採点プログラム」, 香川大学経済学部研究 年報,51,2012/3,pp.1-43, http://shark.lib.kagawa-u.ac.jp/ kuir/file/27706/20150809142518/ AN00076010\_51\_1\_43.pdf
- [7]渡邊光太,「Microsoft excel による試験 採点システムの作成」,城西情報科学研究, Vol.21, No.1, 2011/3, pp.37-46, https://libir.josai.ac.jp/il/user\_ contents/02/G0000284repository/pdf/ JOS-InfoBull-2105.pdf
- [8]石川千温,中村永友,渡邊慎哉,小池英 勝,「学習者の自学自習を支援するエクセ ル用自己採点ツールの開発」,2006PC カン ファレンス,2006/8,pp.321-322, https://gakkai.univcoop.or.jp/pcc2006/ papers/pdf/185.pdf
- [9]長谷部勝也,松井吉光,谷口正明,「HITs におけるWord文書の採点プログラム2019 年度版の開発」,愛知大学 一般教育論集, 第56号,2019/3,pp.31-39
- [10]岩田員典,「Office Open XML 形式の Excel ファイル自動採点システム」, 愛知 大学情報メディアセンター紀要「COM」, Vol.29,No.1,第44号,2019/3,pp.1-15
- [11]松井吉光,「HITs における Typing 練 習用採点プログラムの改良| 愛知大学情 報メディアセンター紀要「COM」, Vol.30, No.1,第45号,2020/3,pp.15-22
- [12] Richard R. "Hake", American Journal of Physics, Vol.66, Issue 1, 1998, pp.64- 74